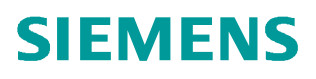

常问问题 • 03/2019

# S7-1200/1500 通过 FB284 控制 S120 实现基本定位功能 S7-1200、S7-1500、FB284、S120、EPOS

http://support.automation.siemens.com/CN/view/zh/109765580

Unrestricted

Copyright © Siemens<br>AG Copyright year<br>All rights reserved

# 目录

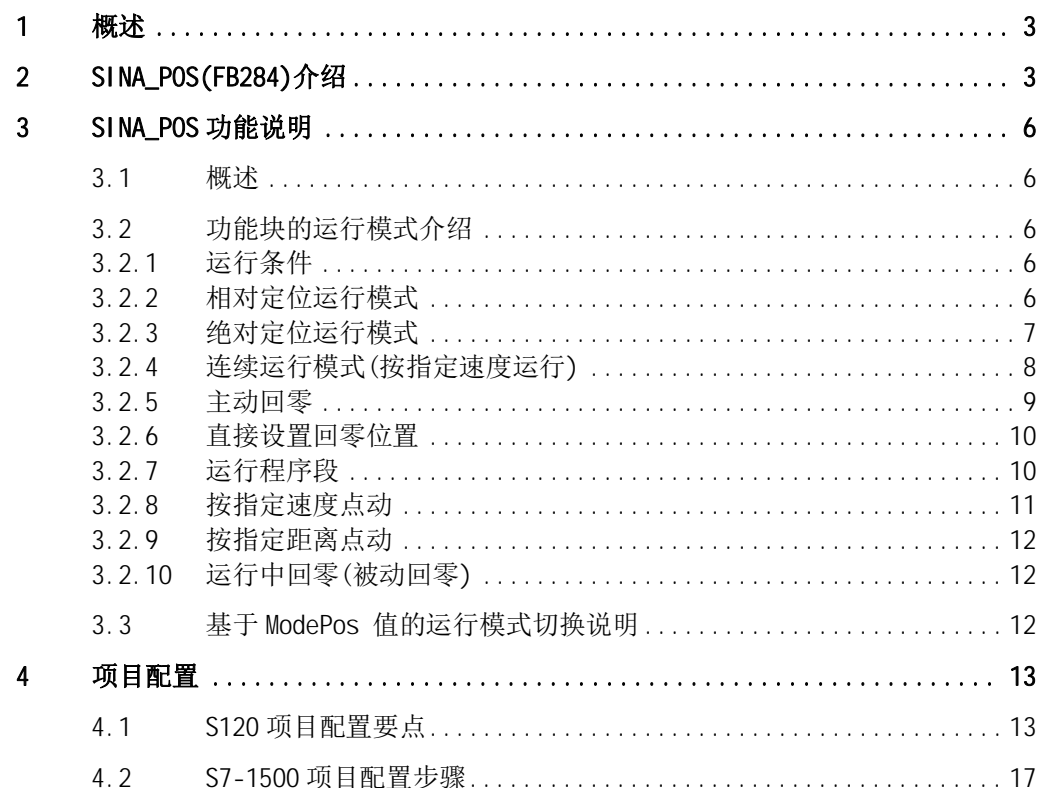

# <span id="page-2-0"></span>1 概述

<span id="page-2-2"></span>S7-1200/1500 可以通过 PROFINET 通信连接 SINAMICS S120 伺服驱动器,PLC 通过西 门子提供的驱动库中的功能块 FB284 可实现 S120 的基本定位(EPOS)控制。获得 FB284 功能块的两种方法如下,可选择其中一种:

1. 安装 Startdrive 软件, 在 TIA Portal 软件中就会自动安装驱动库文件, 下载链 接:

<https://support.industry.siemens.com/cs/us/en/view/68034568>

2. 在 TIA Portal 中安装 SINAMICS Blocks DriveLib, 下载链接: <https://support.industry.siemens.com/cs/ww/en/view/109475044>

# 2 SINA\_POS(FB284)介绍

<span id="page-2-1"></span>功能块 FB284 在命令库中的位置如图 2-1 所示:

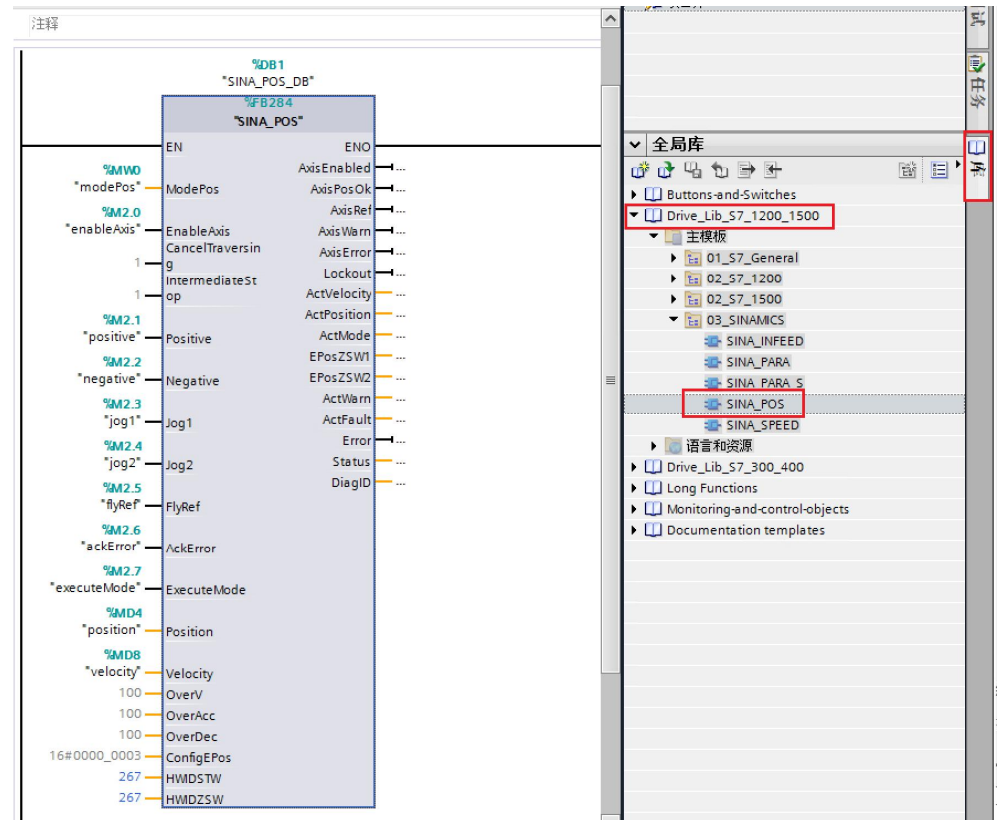

图 2-1 功能块 FB284

功能块可在下述组织块(OB)中进行调用:

- 循环组织块: 0B1
- · 循环中断组织块:如 OB32

此功能块可配合 SINAMICS 驱动中的基本定位功能使用,需注意在驱动侧必须激活基 本定位功能,并使用西门子 111 通信报文。 FB284 功能块介绍见表 2-1。 表 2-1 FB284 功能块说明

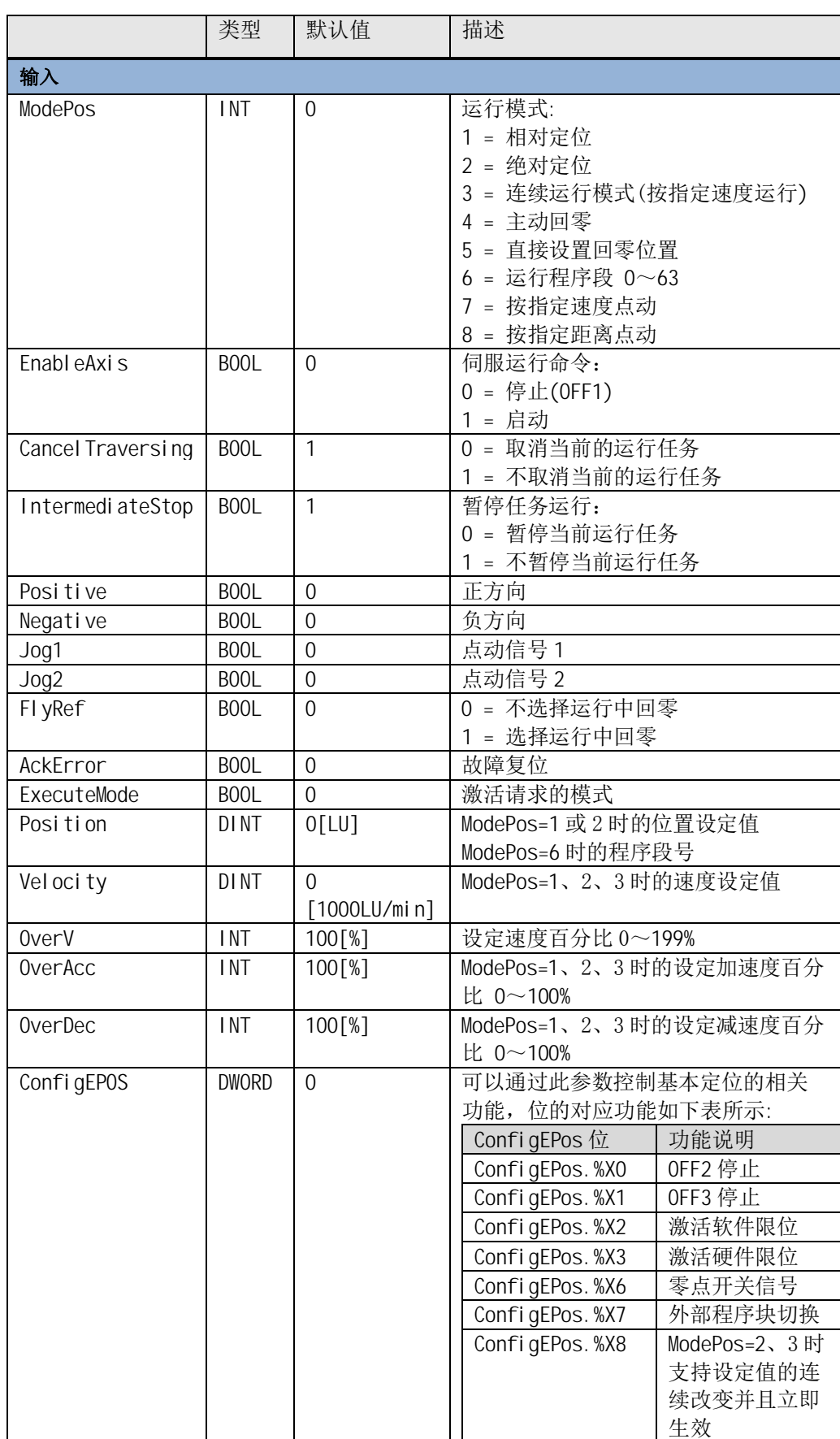

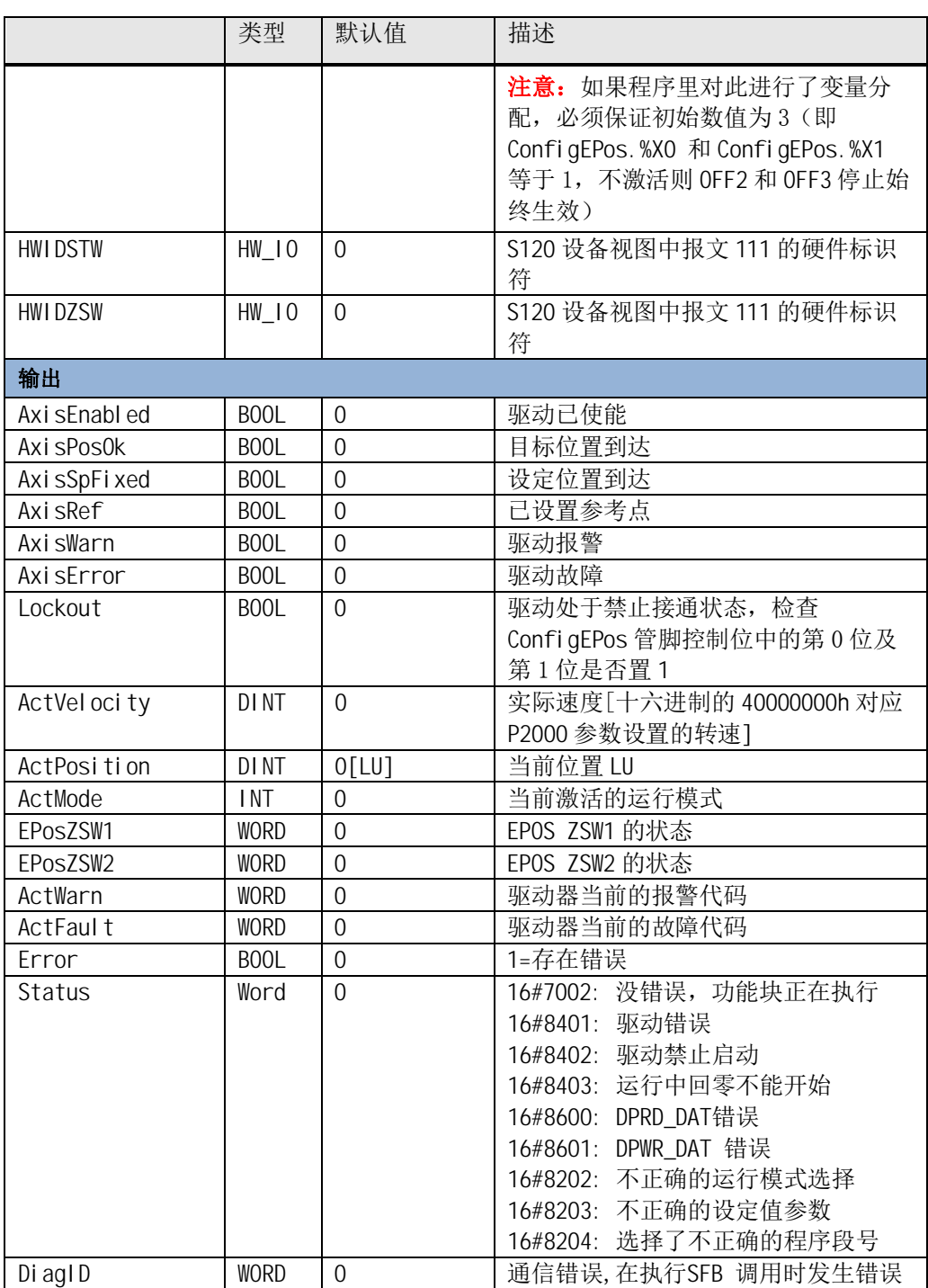

# <span id="page-5-0"></span>3 SINA\_POS 功能说明

### 3.1 概述

<span id="page-5-1"></span>S120 的基本定位 (EPOS)可用于直线轴或旋转轴的绝对及相对定位,TIA Portal 中 库文件 DriveLib\_S7\_1200\_1500 中的 SINA\_POS 功能块可用于在 SINAMICS S/G 系统 驱动器的基本定位控制。此外,需要在调试软件 STARTER 中对 EPOS 功能进行配置, 激活基本定位器。

主要运行模式有 Jog、Homing、MDI、程序段几种,关于 SINAMICS S120 的基本定位 功能的详细描述请参考 S120 的功能手册 (FH1):

<span id="page-5-2"></span><https://support.industry.siemens.com/cs/ww/en/view/109763287/zh>

### 3.2 功能块的运行模式介绍

#### 3.2.1 运行条件

- <span id="page-5-3"></span>1. 轴通过 EnableAxis=1 使能,如果轴已准备好且驱动无故障(AxisError= 0), 输 出 AxisEnabled 信号变为 1。
- 2. ModePos 输入用于运行模式的选择。可在不同的运行模式下进行切换,如:连续 运行模式 (ModePos=3) 在运行中可以切换到绝对定位模式(ModePos=2)。
- 3. 输入信号 Cancel Traversing, IntermediateStop 对于除了点动之外的所有运行 模式均有效, 在运行 EPOS 时必须将其设置为 1, 设置说明如下:
	- a. 设置 Cancel Traversing=0,轴按最大减速度(P2573)停止,丢弃工作数据, 轴停止后可进行运行模式的切换。
	- b. 设置 IntermediateStop=0, 使用当前设置的减速度值进行斜坡停车, 任务保 持,如果重新再设置 IntermediateStop=1 后轴会继续运行,可理解为轴的 暂停。可以在轴静止后进行运行模式的切换。
- 4. 激活硬件限位开关
	- a. 如果使用了硬件限位开关,需要将 FB284 功能块的输入 ConfigEPos.%X3 置 1, 激活硬件限位功能。
	- b. 正、负向的硬件限位开关可连接到驱动器的数字量输入点上,在驱动器调试 软件 Starter\Scout 项目中进行指定。

如果激活了硬件限位开关功能,只有在硬件限位开关信号为高电平时才能运行轴。 5. 激活软件限位开关

- a. 如果使用了软件限位开关,需要将 FB284 功能块的输入 ConfigEPos.%X2 置 1, 激活软件限位功能。
- b. 在驱动中设置 p2580(负向软限位位置)、p2581(正向软限位位置)。

<span id="page-5-4"></span>在任何运行模式下都可以通过 FlyRef 输入来选择运行中回零的功能。

#### 3.2.2 相对定位运行模式

相对定位运行模式可通过驱动的相对定位功能来实现,它采用 SINAMICS 驱动的内部 位置控制器来实现相对位置控制。

要求:

- · 运行模式选择 ModePos=1
- · 轴使能 EnableAxis=1
- · 轴不必回零或绝对值编码器可以处于未被校正的状态

· 如果切换模式大于 3,轴必须为静止状态,在任意时刻可以在 ModePos=1,2,3 模 式内进行切换

步骤:

- · 通过输入参数 Position, Velocity 指定目标位置及速度
- · 通过输入参数 OverV、OverAcc、OverDec 指定速度、加减速度的百分比
- · 运行条件 CancelTraversing 及 IntermediateStop 必须设置为 1,Jog1 及 Jog2 必须设置为 0
- · 在相对定位中,运动方向由 Position 中设置值的正负来确定

通过 ExecuteMode 的上升沿触发定位运动,激活命令的当前状态可以通过 EPosZSW1、EPosZSW2 进行监控, 当目标位置到达后 AxisPosOk 置 1 , 当定位过程 中出现错误,则输出参数 Error 置 1。

控制时序示例如图 3-1 所示。

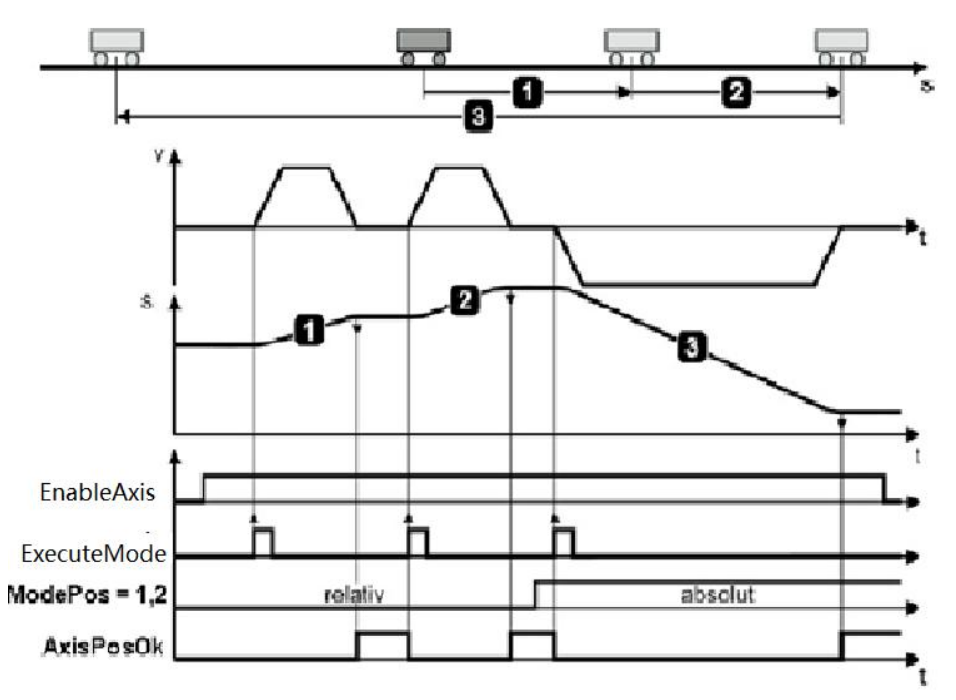

<span id="page-6-0"></span>图 3-1 相对定位模式控制时序

#### 3.2.3 绝对定位运行模式

绝对定位运行模式可通过驱动绝对定位功能来实现,它采用 SINAMICS 驱动的内部位 置控制器来实现绝对位置控制。

要求:

- · 运行模式选择 ModePos=2
- · 轴使能 EnableAxis =1
- · 轴必须已回零或绝对值编码器已被校正
- · 如果切换模式大于 3,轴必须为静止状态,在任意时刻可以在 ModePos=1,2,3 模 式内进行切换

注意 当前正在运行的命令可以通过 ExecuteMode 上升沿执行新命令替换,但仅用于 运行模式 ModePos 1,2,3。

Copyright © Siemens<br>AG Copyright year<br>All rights reserved Copyright ã Siemens AG Copyright year All rights reserved 步骤:

- 通过输入参数 Position, Velocity, 指定目标位置及速度
- · 通过输入参数 OverV、OverAcc、OverDec 指定速度、加减速度的百分比
- · 运行条件 CancelTraversing 及 IntermediateStop 必须设置为 1,Jog1 及 Jog2 必须设置为 0
- 在绝对定位中,运行方向按照最短路径运行至目标位置,此时输入参数 Positive 及 Negative 必须为 0。如果是模态轴, 则方向可以通过 Positive 或者 Negative 指定

通过 ExecuteMode 的上升沿触发定位运动,激活命令的当前状态可以通过 EPosZSW1、 EPosZSW2 进行监控,当目标位置到达后 Axi sPosOk 置 1, 当定位过程中出现错误, 则输出参数 Error 置 1。

注意 当前正在运行的命令可以通过 ExecuteMode 上升沿执行新命令替换,但仅用于运 行模式 ModePos 1,2,3。

> Ω Ð Ŝ 2 n F EnableAxis 'n п ExecuteMode  $ModePos = 1.2$ relativ absolut **AxisPosOk**

控制时序示例如图 3-2 所示。

图 3-2 绝对定位模式控制时序

#### 3.2.4 连续运行模式(按指定速度运行)

<span id="page-7-0"></span>连续运行模式允许轴在正向或反向以一个恒定的速度运行。 要求:

- · 运行模式选择 ModePos=3
- · 轴使能 EnableAxis=1
- · 轴不必回零或绝对值编码器可以处于未被校正的状态
- · 如果切换模式大于 3,轴必须为静止状态,在任意时刻可以在 ModePos=1,2,3 模 式内进行切换

步骤:

- · 通过输入参数 Velocity 指定运行速度
- · 通过输入参数 OverV、OverAcc、OverDec 指定速度、加减速度的百分比
- 运行条件 Cancel Traversing 及 IntermediateStop 必须设置为 1, Jog1 及 Jog2 必须设置为 0
- · 运行方向由 Positive 及 Negative 决定

通过 ExecuteMode 的上升沿触发定位运动,激活命令的当前状态可以通过 EPosZSW1、 EPosZSW2 进行监控, 通过放弃任务而轴停止后 Axi sPosOk 置 1, 当定位过程中出 现错误, 则输出参数 Frror 置 1。

注意 当前正在运行的命令可以通过 ExecuteMode 上升沿执行新命令替换, 但仅用于 运行模式 ModePos 1,2,3。

控制时序示例如图 3-3 所示。

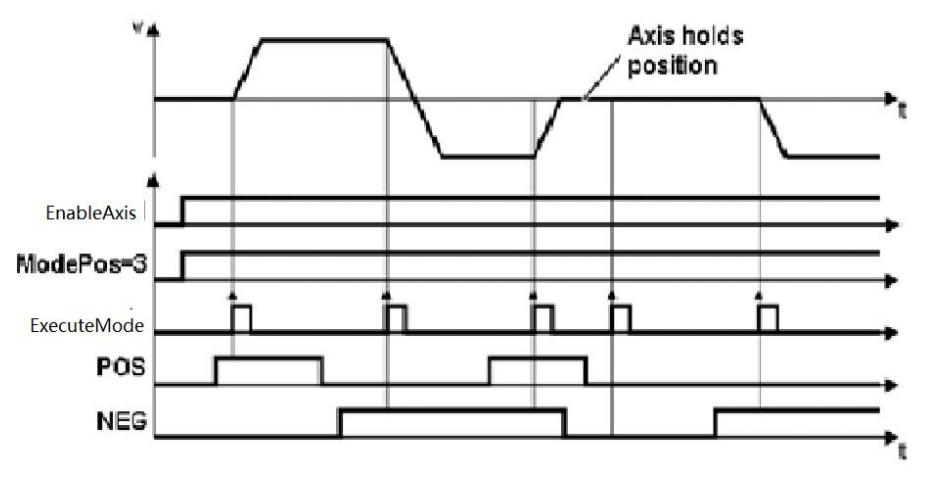

图 3-3 连续运行模式控制时序

#### 3.2.5 主动回零

<span id="page-8-0"></span>此功能允许轴按照预设的回零速度及方式沿着正向或反向进行回零操作,激活驱动 的主动回零。

要求:

- · 运行模式选择 ModePos=4
- · 轴使能 EnableAxis=1
- · 回零开关的状态由 FB284 功能块的 ConfigEPos.%X6 输入
- · 轴处于静止状态

步骤:

- · 通过输入参数 OverV、OverAcc、OverDec 指定速度、加减速度的百分比
- 运行条件 Cancel Traversing 及 IntermediateStop 必须设置为 1, Jog1 及 Jog2 必须设置为 0
- · 运行方向由 Positive 及 Negative 决定

通过 ExecuteMode 的上升沿触发回零运动,在回零过程中应保持为高电平。激活命 令的当前状态可以通过 EPosZSW1、EPosZSW2 进行监控,回零完成后 AxisRef 置 1 ,当运行过程中出现错误,则输出参数 Error 置 1。

控制时序示例如图 3-4 所示:

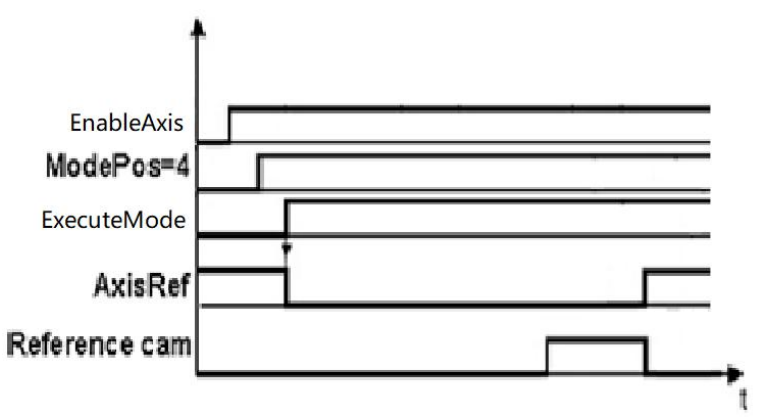

<span id="page-9-0"></span>图 3-4 回零控制时序

#### 3.2.6 直接设置回零位置

此运行模式允许轴在任意位置时对轴进行零点位置设置。 要求:

- · 运行模式选择 ModePos=5
- · 轴可以处于使能状态,但执行模式时须为静止状态 步骤:
- · 轴静止时通过 ExecuteMode 的上升沿设置轴的零点位置

#### 注意 零点位置可通过参数 P2599 进行设置。

控制时序示例如图 3-5 所示:

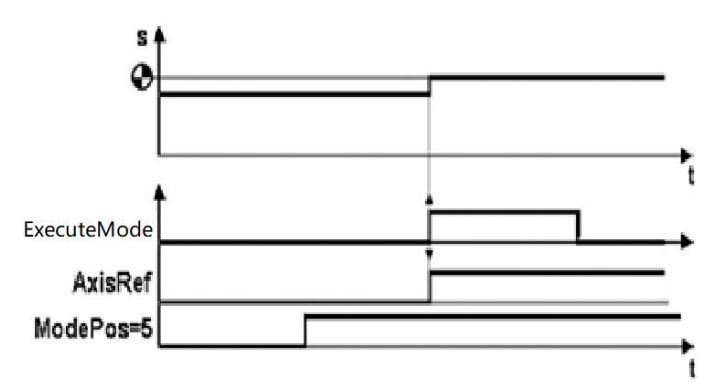

图 3-5 直接设置回零参考

#### 3.2.7 运行程序段

<span id="page-9-1"></span>此程序块运行模式允许创建自动运行的运动任务、运行至固定档块(夹紧)、设置 及复位输出等功能。

要求:

- · 运行模式选择 ModePos=6
- · 轴使能 EnableAxis =1
- · 轴当前处于静止状态
- · 轴必须已回零或绝对值编码器已校正

步骤:

- · 工作模式、目标位置及动态响应已在驱动的运行程序段参数中进行设置,速度的 OverV 参数对于程序块中的速度设定值进行百分比缩放
- · 运行条件 CancelTraversing 及 IntermediateStop 必须设置为 1,Jog1 及 Jog2 必须设置为 0
- 程序块号在输入参数 Position 中设置, 取值应为 0~63
- · 运动的方向由与工作模式及程序段中的设置决定,与 Positive 及 Negative 参 数无关,必须将它们设置为 0

选择程序段号后通过 ExecuteMode 的上升沿来触发运行,激活命令的当前状态可以 通过 EPosZSW1、EPosZSW2 进行监控,当运行过程中出现错误,则输出参数 Error 置 1。

控制时序示例如图 3-6 所示。

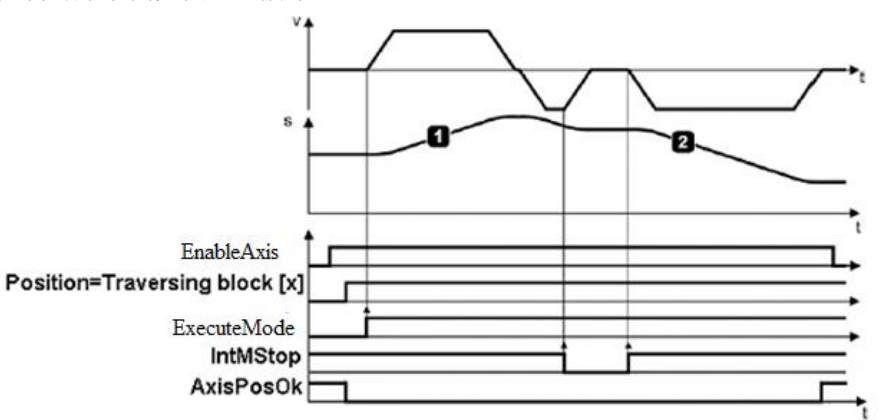

图 3-6 运行程序块控制时序

注意 在运行过程中,当前的运行命令可以被一个新命令通过 ExecuteMode 触发进行 替代,但仅限于相同的运行模式下。

#### 3.2.8 按指定速度点动

<span id="page-10-0"></span>点动运行模式通过驱动的 Jog 点动功能来实现。 要求:

- · 运行模式选择 ModePos=7
- · 轴使能 EnableAxis=1
- · 轴处于静止状态
- · 轴不必回零或绝对值编码器可以处于未被校正的状态
- 步骤:
- · 点动速度在驱动器中设置,速度的 OverV 参数对于点动速度设定值进行百分比缩 放
- · 运行条件 Cancel Traversing 及 IntermediateStop 与点动运行模式无关, 默认 设置为 1

- 注意 · Jog1 及 Jog2 用于控制 EPOS 的点动运行,运动方向由驱动中设置的点动 速度来决定, 默认设置为 Jog1=负向点动速度, Jog2=正向点动速度, 与 Positive 及 Negative 参数无关
	- · 激活命令的当前状态或通过 EPosZSW1、EPosZSW2 进行监控,点动结束 (Jog1 或 Jog2=0) 轴静止时 Axi sPosOK 置 1, 当运行过程中出现错误, 则 输出参数 Error 置 1

#### 3.2.9 按指定距离点动

<span id="page-11-0"></span>点动增量运行模式通过驱动的 Jog 点动功能来实现。 要求:

- · 运行模式选择 ModePos=8
- · 轴使能 EnableAxis=1
- · 轴处于静止状态
- · 轴不必回零或绝对值编码器可以处于未被校正的状态

步骤:

- · 点动速度在驱动中设置,速度的 OverV 参数对于点动速度设定值进行百分比缩放
- · 运行条件 CancelTraversing 及 IntermediateStop 与点动运行模式无关,默认 设置为 1
- 
- 注意 · Jog1 及 Jog2 用于控制轴按指定的距离点动运行,运动方向由驱动中设置 的点动速度来决定,点动距离增量值默认设置为 Jog1 traversing distance/Jog2 traversing distance =1000LU, 与 Positive 及 Negative 参数无关
	- · 激活命令的当前状态可以通过 EPosZSW1、EPosZSW2 进行监控,点动结束 时(Jog1 或 Jog2=0) 轴静止时 Axi sPosOK 置 1 , 当运行过程中出现错误, 则输出参数 Error 置 1

#### 3.2.10 运行中回零(被动回零)

<span id="page-11-1"></span>运行中回零(被动回零)由驱动中的回零功能来实现,允许轴在运行中回零。 要求:

- · 将输入参数 FlyRef 设置为 1
- ModePos $\neq$  4 或 5

步骤:

<span id="page-11-2"></span>· 当设定回零的快速测量输入到达时,设定点及实际值在运行中被处理

### 3.3 基于 ModePos 值的运行模式切换说明

图 3-7 显示了基于 ModePos 值的可能的运行模式转换:

Copyright © Siemens<br>AG Copyright year<br>All rights reserved Copyright ã Siemens AG Copyright year All rights reserved

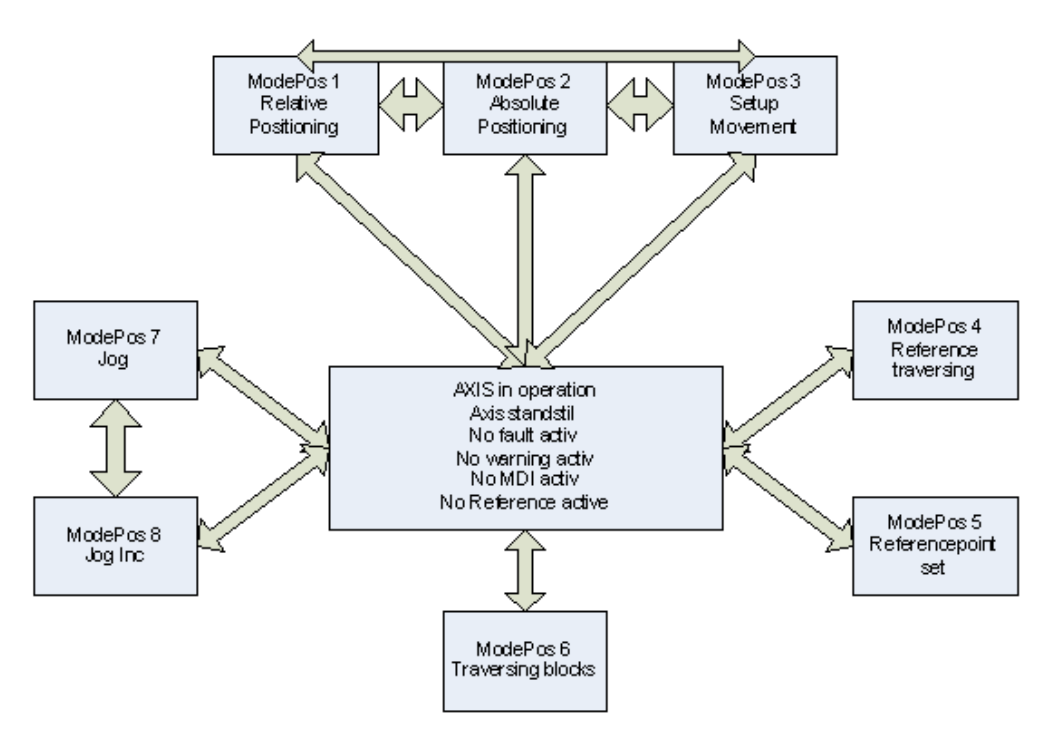

<span id="page-12-0"></span>图 3-7 ModePos 运行模式转换

## 4 项目配置

<span id="page-12-1"></span>本文以 S7-1500 PLC 控制 CU320-2PN 以例, 分别介绍 S120 及 PLC 的项目配置步骤。

### 4.1 S120 项目配置要点

使用调试软件 Starter/Scout 对 S120 进行项目配置要点如表 4-1 所示。 表 4-1 S120 项目配置要点

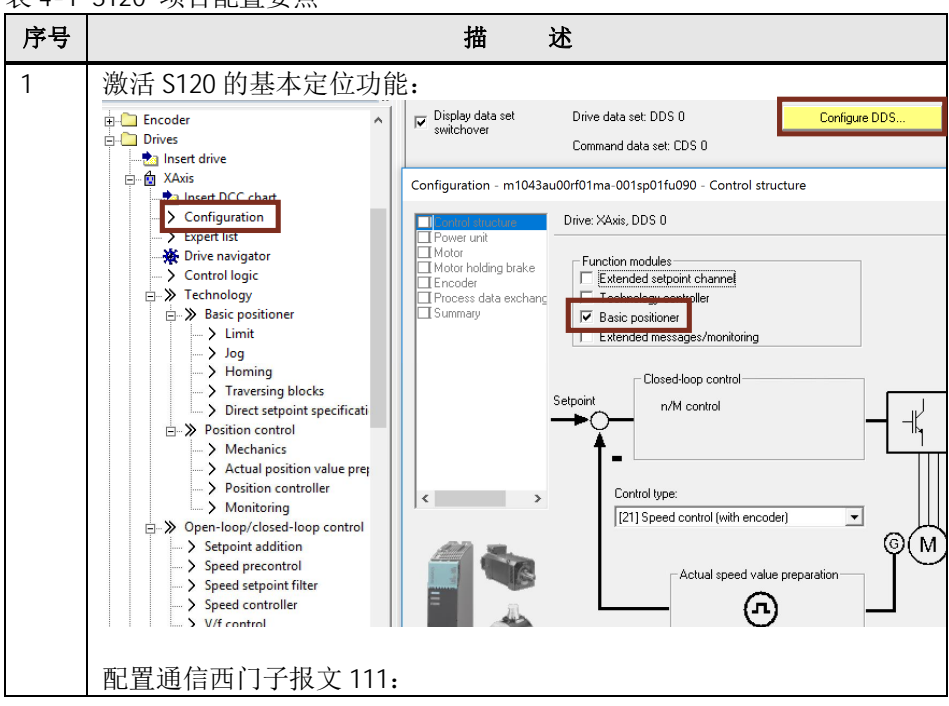

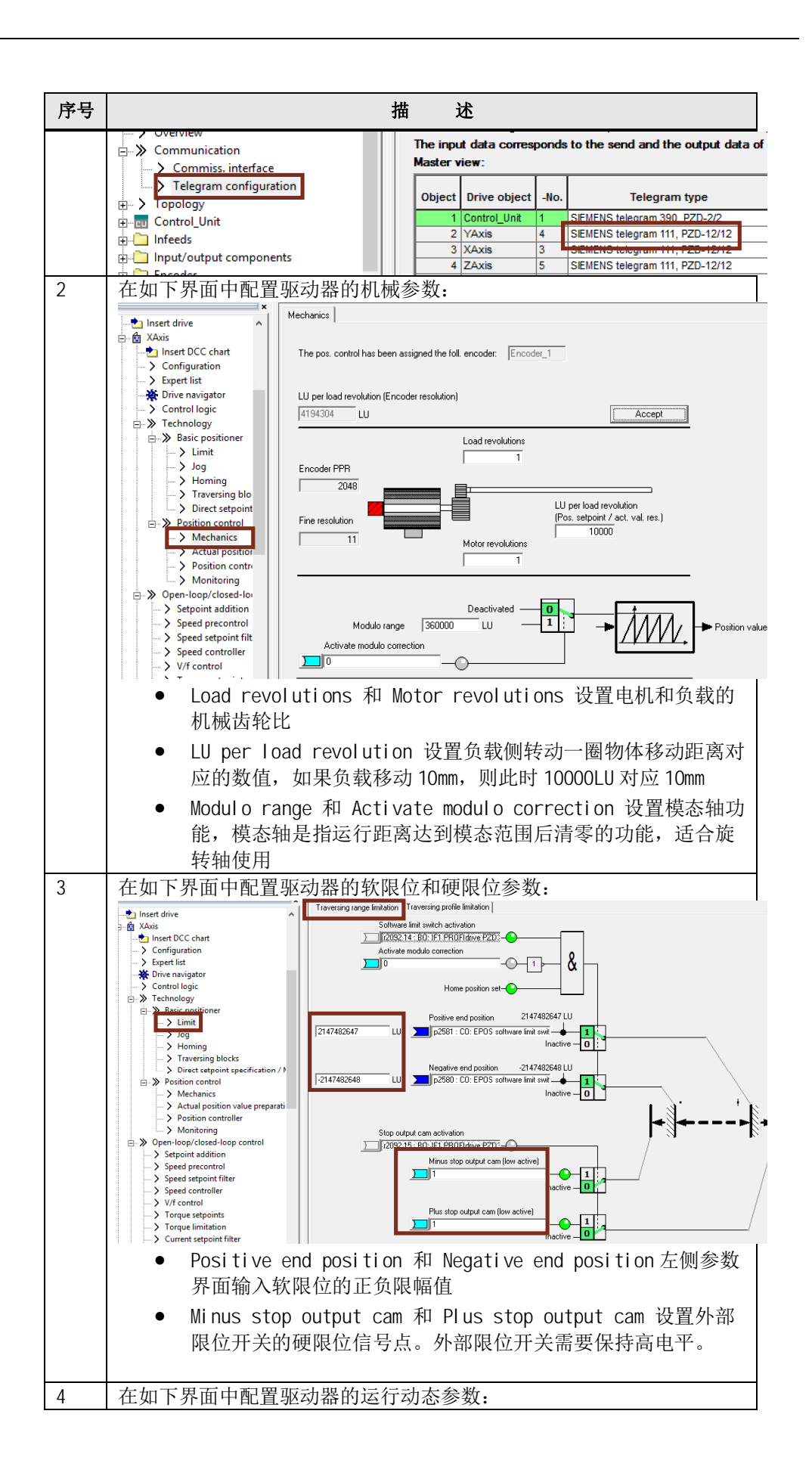

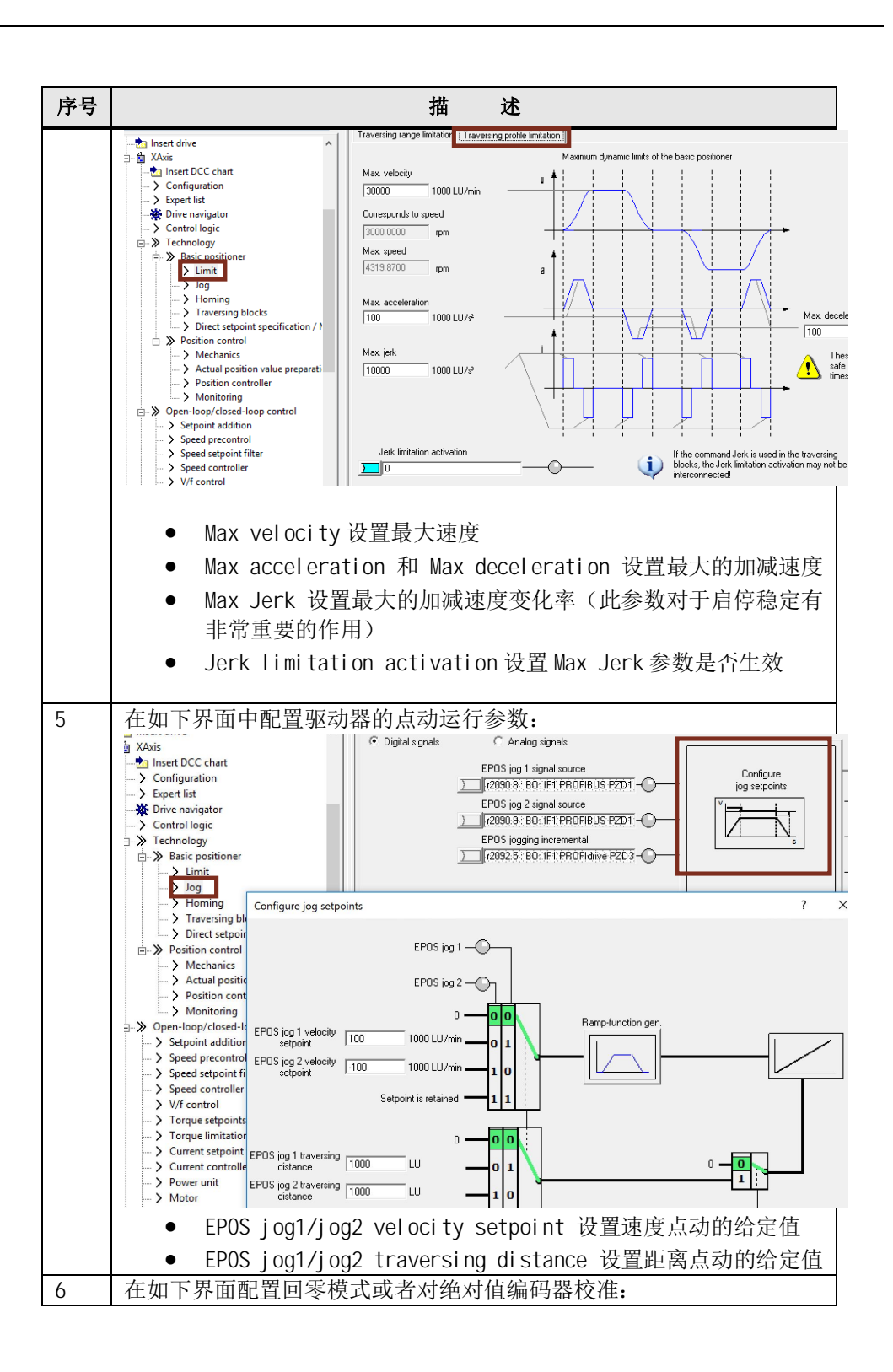

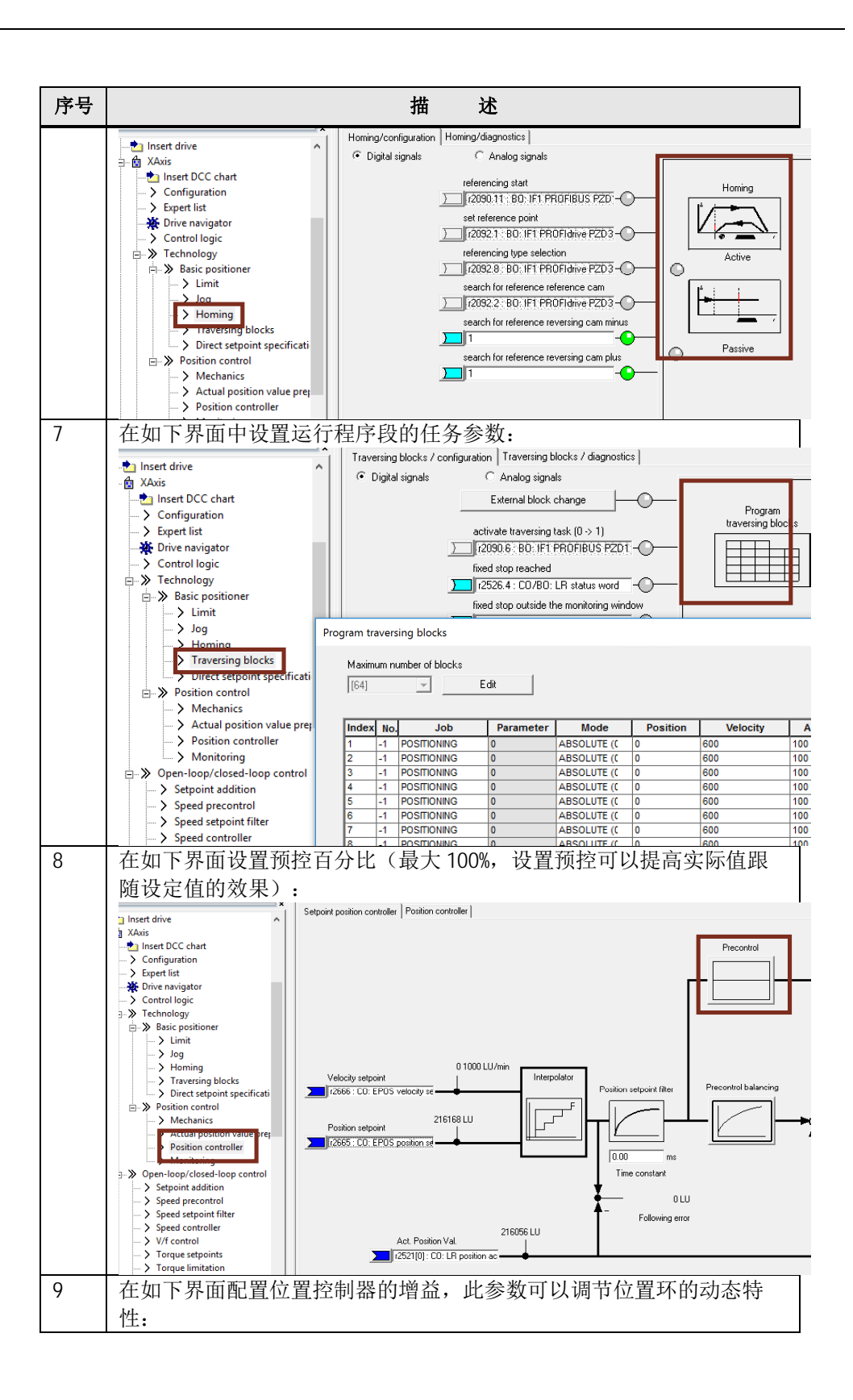

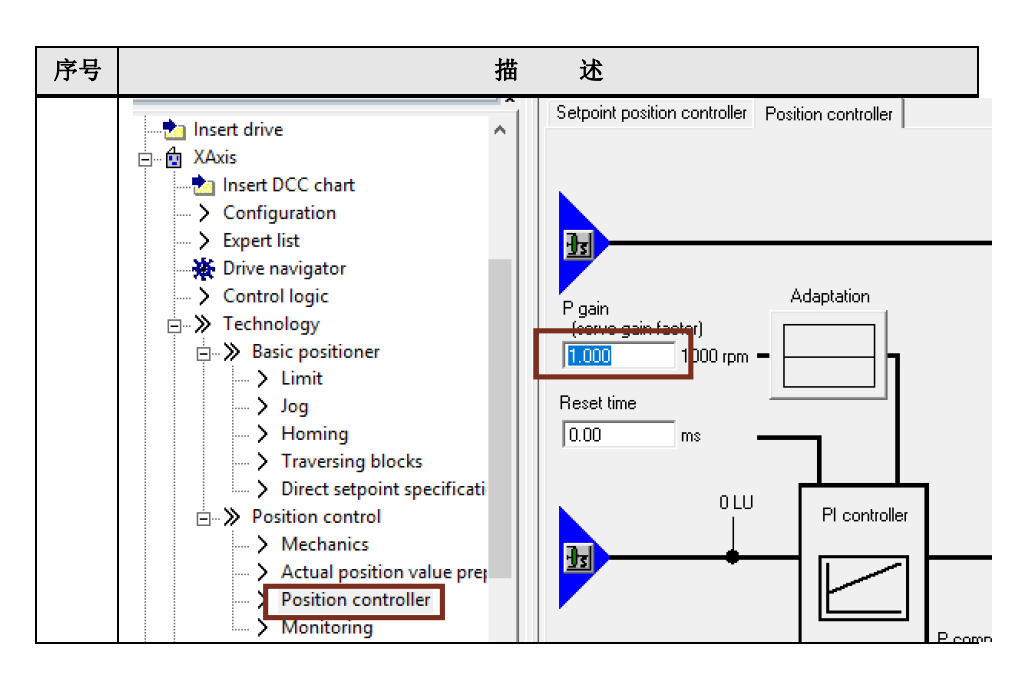

### 4.2 S7-1500 项目配置步骤

<span id="page-16-0"></span>使用 TIA Portal 软件配置 S7-1500 项目步骤如表 4-2 所示。 表 4-2 PLC 项目配置步骤

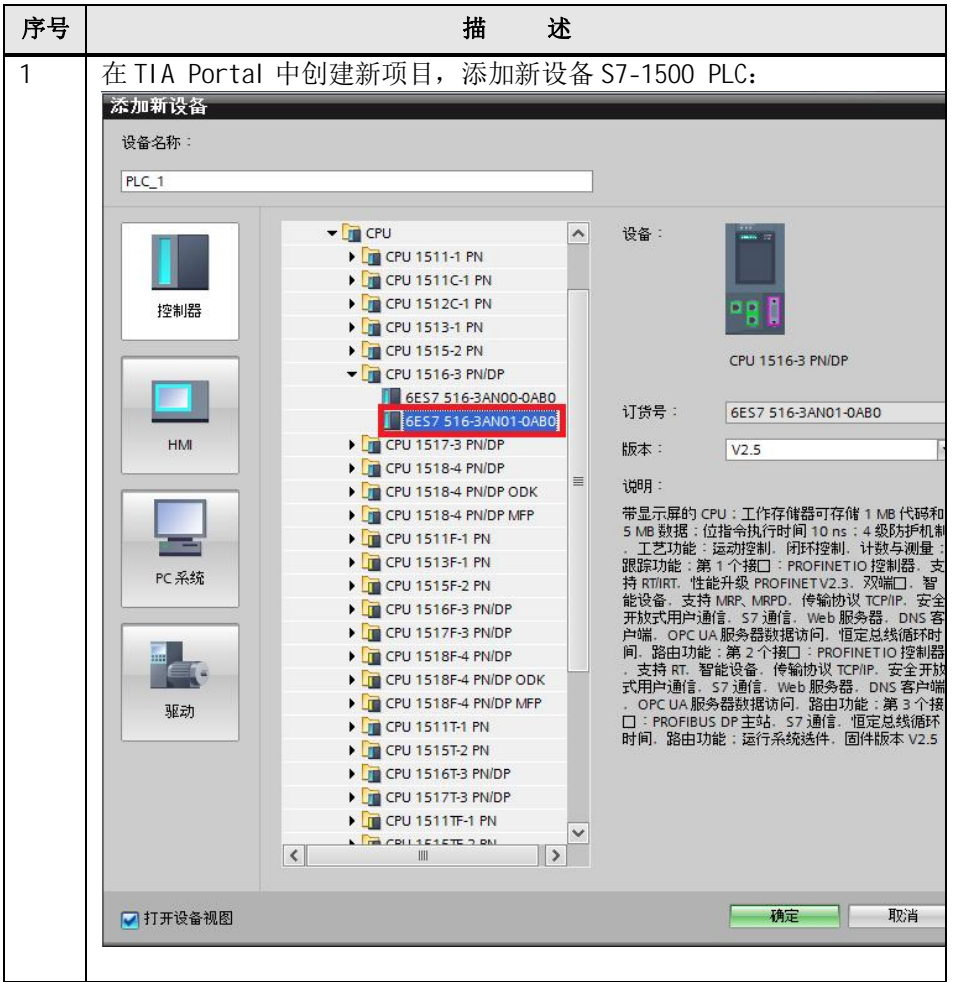

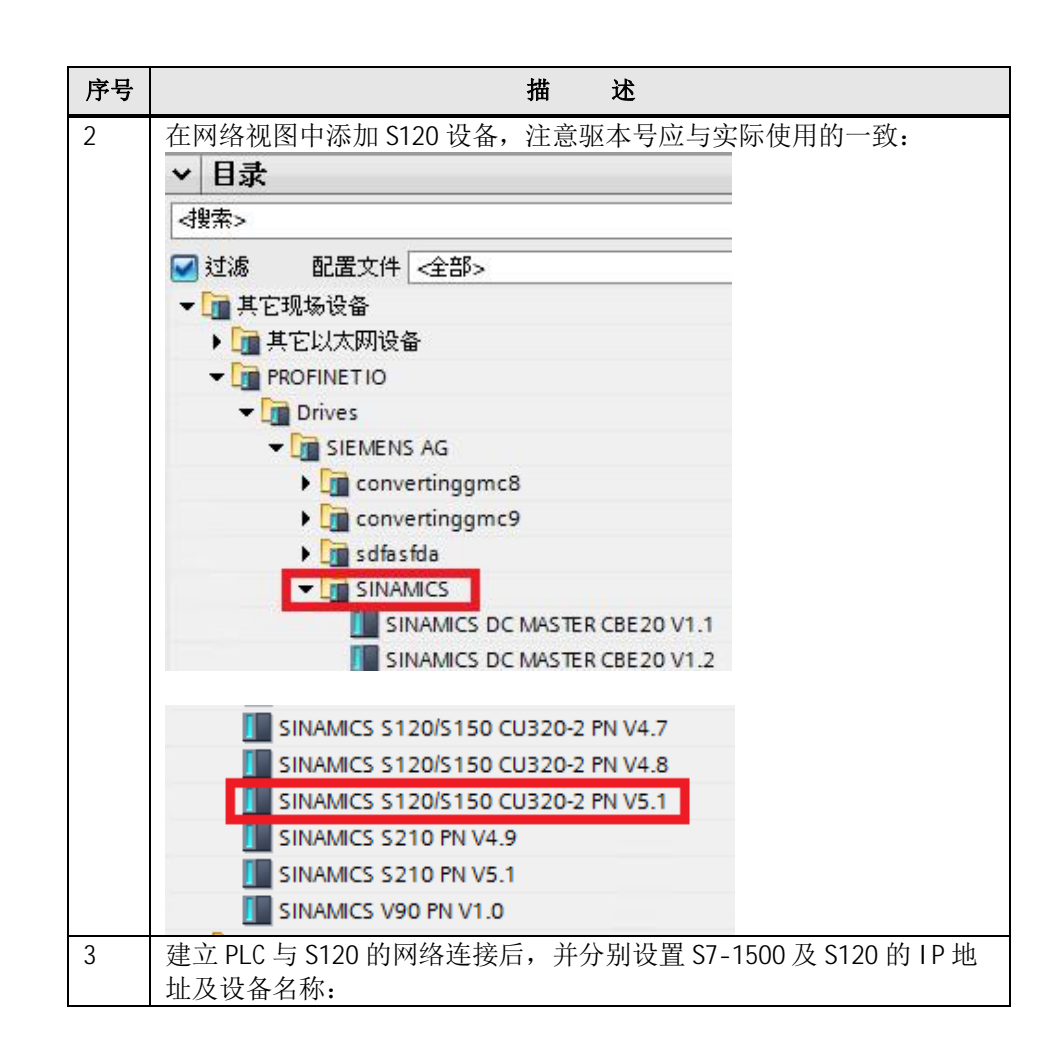

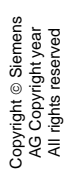

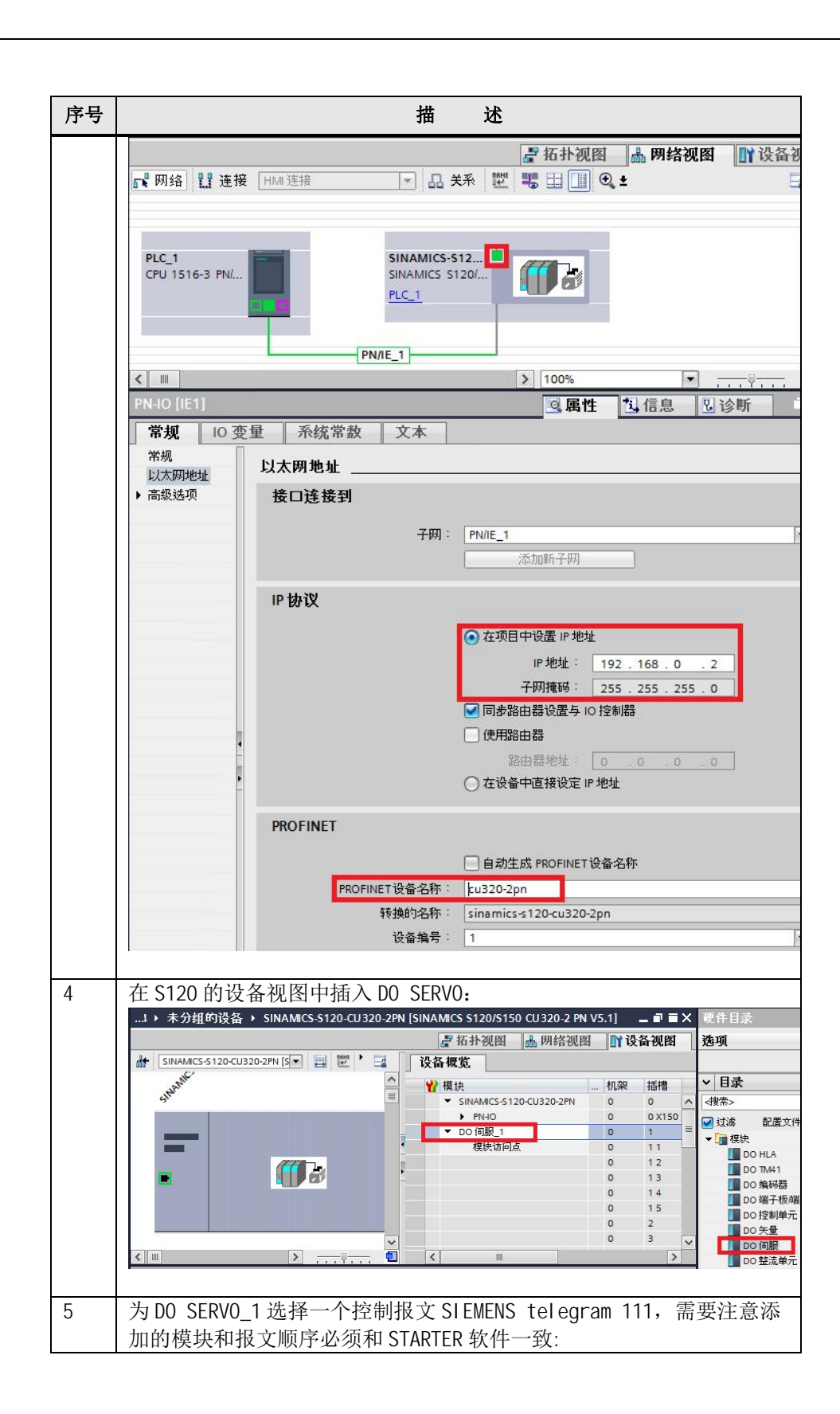

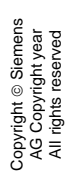

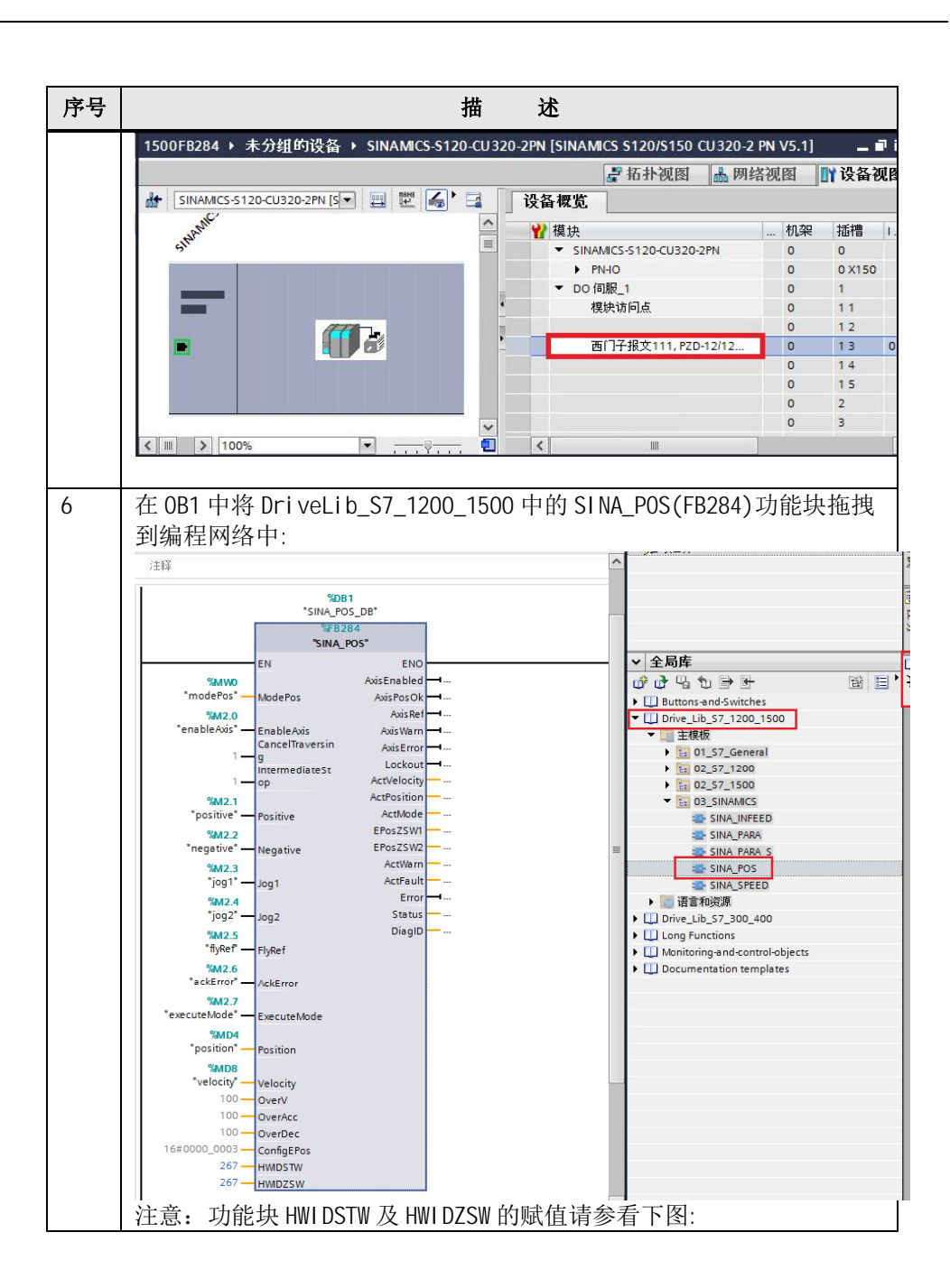

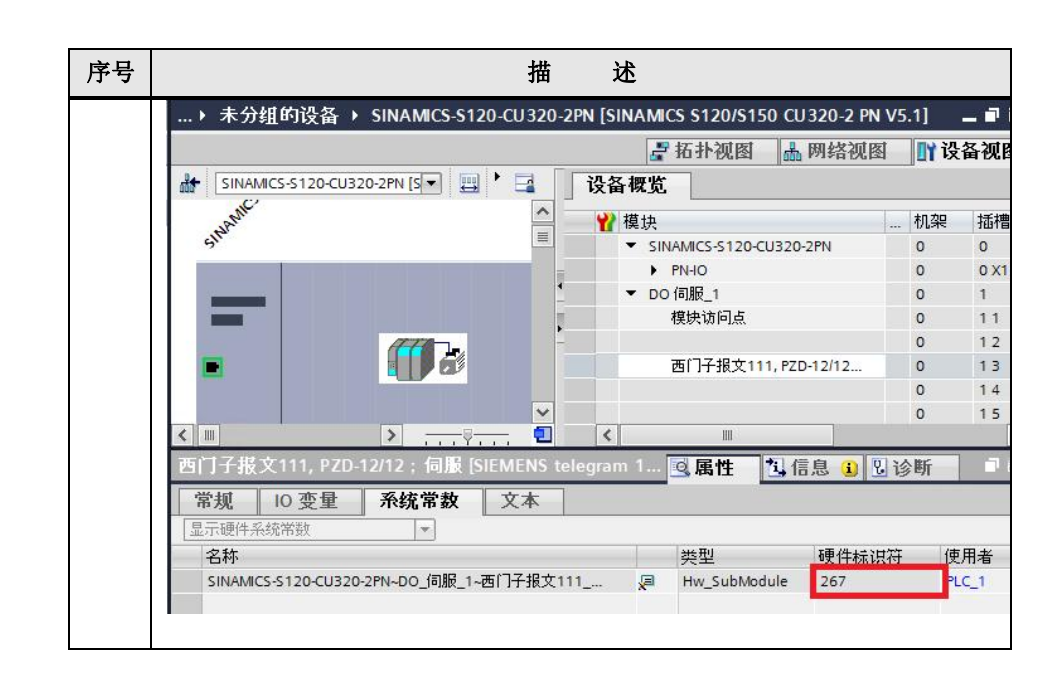